## **Author Workflow after submission**

- 1. Pre-Review by Editor
- 2. Review by Reviewer
- 3. Copyeditor

Log on to the journal.

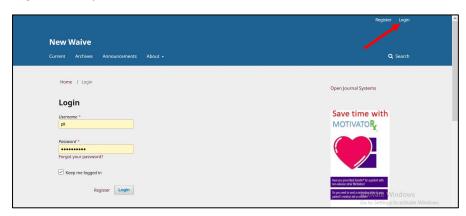

Click on the reviewed title.

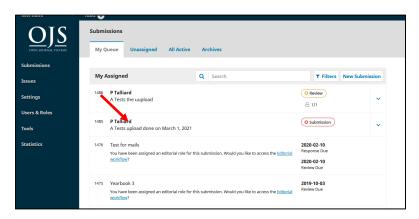

1. Pre-Review by Editor

The Editor requested some changes before sending it to a Reviewer.

- 1. Click **Submission**.
- 2. Click minor changes [this is the file name].

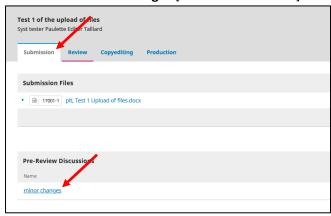

- 3. Download the file and make the changes, save it on your computer.
- 4. Click Add discussion.

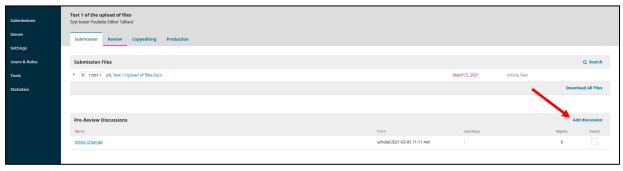

- 5. Complete the message.
- 6. Click **Upload file** to re-attach the file with the changes. Complete the upload process.
- 7. Click **OK**.

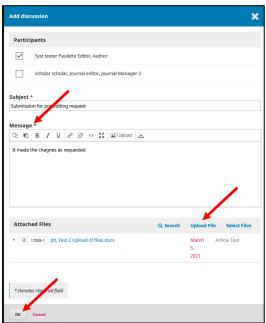

- 2. Review by Reviewer
- 1. Click on the title of the item under review.
- 2. Click on the reviewed document.

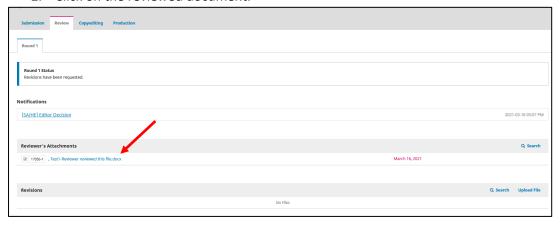

- 3. Download the file and make the changes, save it on your computer.
- 4. Click **Upload file** and attach the newly corrected document. Complete the upload process.
- 5. Click Add discussion.

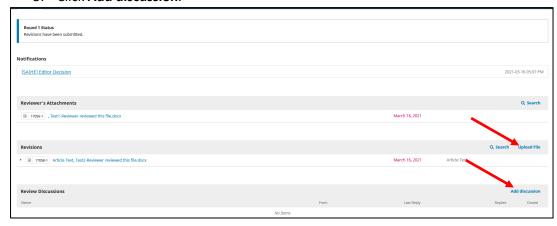

- 6. Complete the message and include the Editor.
- 7. Click **Upload file** to attach the newly corrected document. [this is the same file as step 4.] Complete the upload process.
- 8. Click OK.

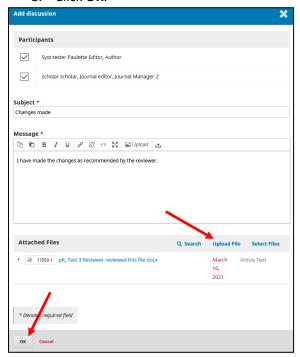

Your reviewed document is now attached to the record.

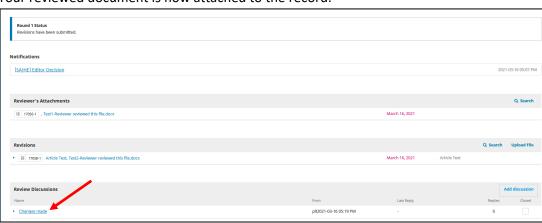

## 3. Copyediting

Click on the title that shows Copyediting.

[this goes for layout editing and proofreading]

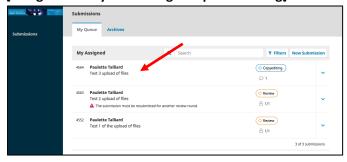

## Click Review the document.

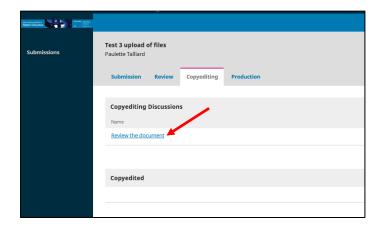

Complete the form, add your comments and your file(s), if any, and click **OK**.

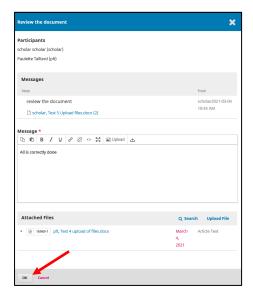